## **@CRESTRON DO GUIDE**

## M<sub>C</sub>3

3-Series® Control System with Wireless Gateway

## **DO** Install the Device

The MC3 is designed to be placed onto a flat surface.

## **DO** Make Connections

Make the necessary connections as called out in the diagrams below. Connect power last.

When making connections to the MC3, note the following:

- Use Crestron® power supplies for Crestron equipment.
- The included cable(s) cannot be extended.

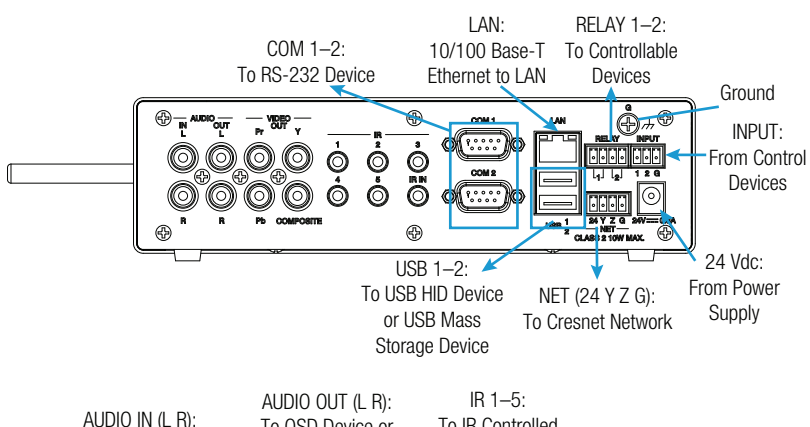

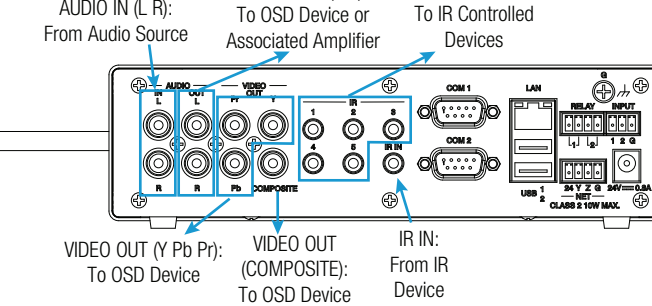

# DO Check the Box

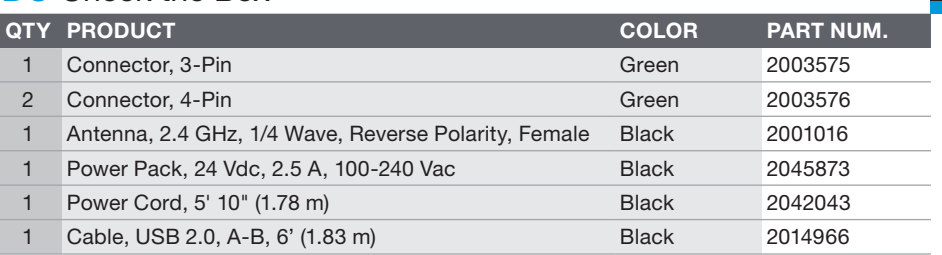

NOTE: Ensure the unit is properly grounded by connecting the **DO** Configure the Control System

> The MC3 can be configured using Crestron Toolbox™ software and the built-in, web-based setup tool.

- 1. Use Crestron Toolbox to set the time zone. For details, refer to the Crestron Toolbox help file.
- 2. Use the Internet Explorer® web browser to navigate to http://*xxx.xx.xx.xxx*/setup, where *xxx.xx.xx.xxx* is the IP address of the control system. The control system's welcome screen is displayed.

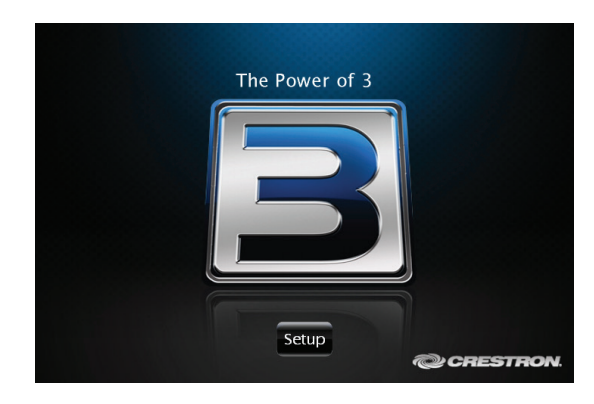

NOTE: The web-based setup tool is accessible only from Internet Explorer.

NOTE: If a security warning is displayed, click Install to continue.

## COM 1 - 2 Connections PIN DESCRIPTION 2 RXD - Receive Data 3 TXD - Transmit Data 5 SG - Signal Ground

RTS - Request To Send

chassis ground lug to an earth ground (building steel).

or with the (included) 24-Vdc power pack.

NOTE: The MC3 can be powered via the Cresnet® connection

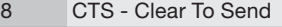

- Use with a standard DB9 straight through cable.
- Pins 1, 4, 6, and 9 are not used but may be connected.

3. Click Setup to display the MC3 Setup menu. The MC3 Setup menu displays the IP address, hostname, and MAC address of the device. It also allows access to various setup and programming screens.

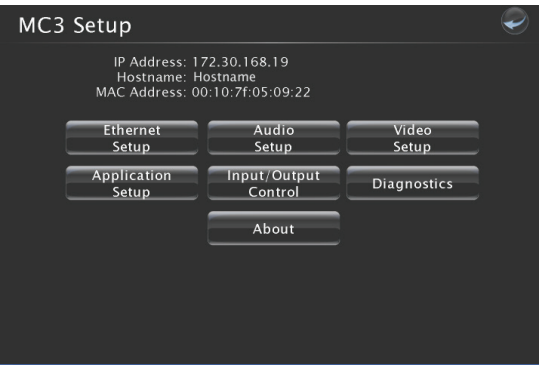

- 4. From the MC3 Setup menu, click the following options to configure the control system:
	- Ethernet Setup configures the MC3's Ethernet settings and displays DHCP, hostname, IP address, subnet mask, default router, domain, and MAC address settings. In the Ethernet Setup menu, there are additional options:
		- Click Advanced Settings to specify DNS servers, web server settings, and SSL settings.
		- Click MyCrestron Dynamic DNS to configure the myCrestron.com Dynamic DNS service.

As of the date of manufacture, the product has been tested and found to comply with specifications for CE marking.

#### Federal Communications Commission (FCC) Compliance Statement

This device complies with part 15 of the FCC Rules. Operation is subject to the following conditions: (1) This device may not cause harmful interference and (2) this device must accept any interference received, including interference that may cause undesired operation.

Caution: Changes or modifications not expressly approved by the manufacturer responsible for compliance could void the user's authority to operate the equipment.

Note: This equipment has been tested and found to comply with the limits for a Class B digital device, pursuant to part 15 of the FCC Rules. These limits are designed to provide reasonable protection against harmful interference in a residential installation. This equipment generates, uses and can radiate radio frequency energy and, if not installed and used in accordance with the instructions, may cause harmful interference to radio communications. However, there is no guarantee that interference will not occur in a particular installation.

If this equipment does cause harmful interference to radio or television reception, which can be determined by turning the equipment off and on, the user is encouraged to try to correct the interference by one or more of the following measures:

- Reorient or relocate the receiving antenna.
- Increase the separation between the equipment and receiver.
- Connect the equipment into an outlet on a circuit different from that to which the receiver is connected.
- Consult the dealer or an experienced radio/TV technician for help.

#### Industry Canada (IC) Compliance Statement

This device complies with Industry Canada license-exempt RSS standard(s). Operation is subject to the following two conditions: (1) this device may not cause interference and (2) this device must accept any interference, including interference that may cause undesired operation of the device.

Under Industry Canada regulations, this radio transmitter may only operate using an antenna of a type and maximum (or lesser) gain approved for the transmitter by Industry Canada. To reduce potential radio interference to other users, the antenna type and

- Click Ethernet Diagnostics to test Ethernet communications.
- Click Reboot to reboot the MC3.
- Application Setup selects programs to be loaded on start-up and controls which programs are running.
- Audo Setup configures the volume for the on-screen display.
- Input/Output Control configures the COM ports, operates the relays, and monitors the Versiports.
- Video Setup configures the video resolution for the on-screen display.
- Diagnostics displays information about the connected devices, hardware configuration, and error logs.
- About displays firmware information.

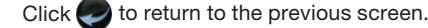

## **DO** Learn More

Visit the website for additional information and the latest firmware updates. To learn more about this product, use a QR reader application on your mobile device to scan the QR image.

### Crestron Electronics 15 Volvo Drive, Rockleigh, NJ 07647 888.CRESTRON | www.crestron.com

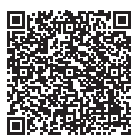

its gain should be so chosen that the equivalent isotropically radiated power (e.i.r.p.) is not more than that necessary for successful communication.

#### Industry Canada (IC) Compliance Statement

Le présent appareil est conforme aux CNR d'Industrie Canada applicables aux appareils radio exempts de licence. L'exploitation est autorisée aux deux conditions suivantes : (1) l'appareil ne doit pas produire de brouillage, et (2) l'utilisateur de l'appareil doit accepter tout brouillage radioélectrique subi, même si le brouillage est susceptible d'en compromettre le fonctionnement.

Conformément à la réglementation d'Industrie Canada, le présent émetteur radio peut fonctionner avec une antenne d'un type et d'un gain maximal (ou inférieur) approuvé pour l'émetteur par Industrie Canada. Dans le but de réduire les risques de brouillage radioélectrique à l'intention des autres utilisateurs, il faut choisir le type d'antenne et son gain de sorte que la puissance isotrope rayonnée équivalente (p.i.r.e.) ne dépasse pas l'intensité nécessaire à l'établissement d'une communication satisfaisante.

Le présent émetteur radio , IC: 5683C-CWD6660, a été approuvé par Industrie Canada pour fonctionner avec les types d'antenne énumérés ci-dessous et ayant un gain admissible maximal et l'impédance requise pour chaque type d'antenne. Les types d'antenne non inclus dans cette liste, ou dont le gain est supérieur au gain maximal indiqué, sont strictement interdits pour l'exploitation de l'émetteur.

Type d'antenne: Dipole, Gain admissible maximal: 2.5 dBi, Impédance: 50 Ohms

Crestron product development software is licensed to Crestron dealers and Crestron Service Providers (CSPs) under a limited non-exclusive, non-transferable Software Development Tools License Agreement. Crestron product operating system software is licensed to Crestron dealers, CSPs, and end-users under a separate End-User License Agreement. Both of these Agreements can be found on the Crestron website at www.crestron.com/legal/software\_license\_agreement.

The specific patents that cover Crestron products are listed at [patents.crestron.com.](http://patents.crestron.com) The product warranty can be found at [www.crestron.com/warranty](http://www.crestron.com/warranty) Certain Crestron products contain open source software. For specific information, please visit [www.crestron.com/opensource](http://www.crestron.com/opensource).

Crestron, the Crestron logo, 3-Series, Cresnet, and Crestron Toolbox are either trademarks or registered trademarks of Crestron Electronics, Inc. in the United States and/or other countries. Internet Explorer is either a trademark or registered trademark of Microsoft Corporation in the United States and/or other countries. Other trademarks, registered trademarks, and trade names may be used in this document to refer to either the entities claiming the marks and names or their products. Crestron disclaims any proprietary interest in the marks and names of others. Crestron is not responsible for errors in typography or photography.

This document was written by the Technical Publications department at Crestron.

©2016 Crestron Electronics, Inc.

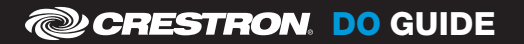